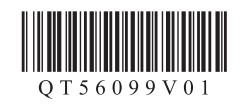

## 入门指南 使用说明书 **Canon PIXMAMX458 多功能传真一体机**

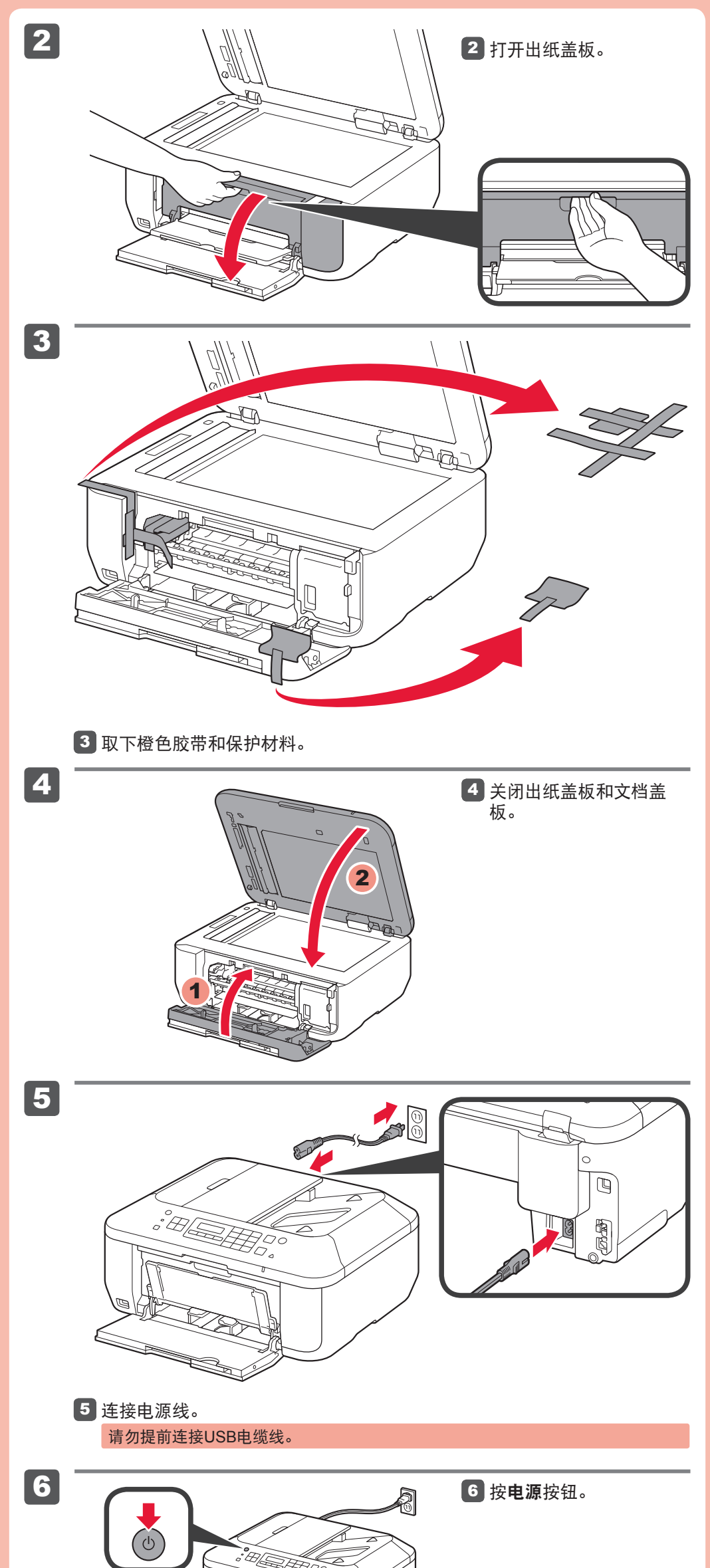

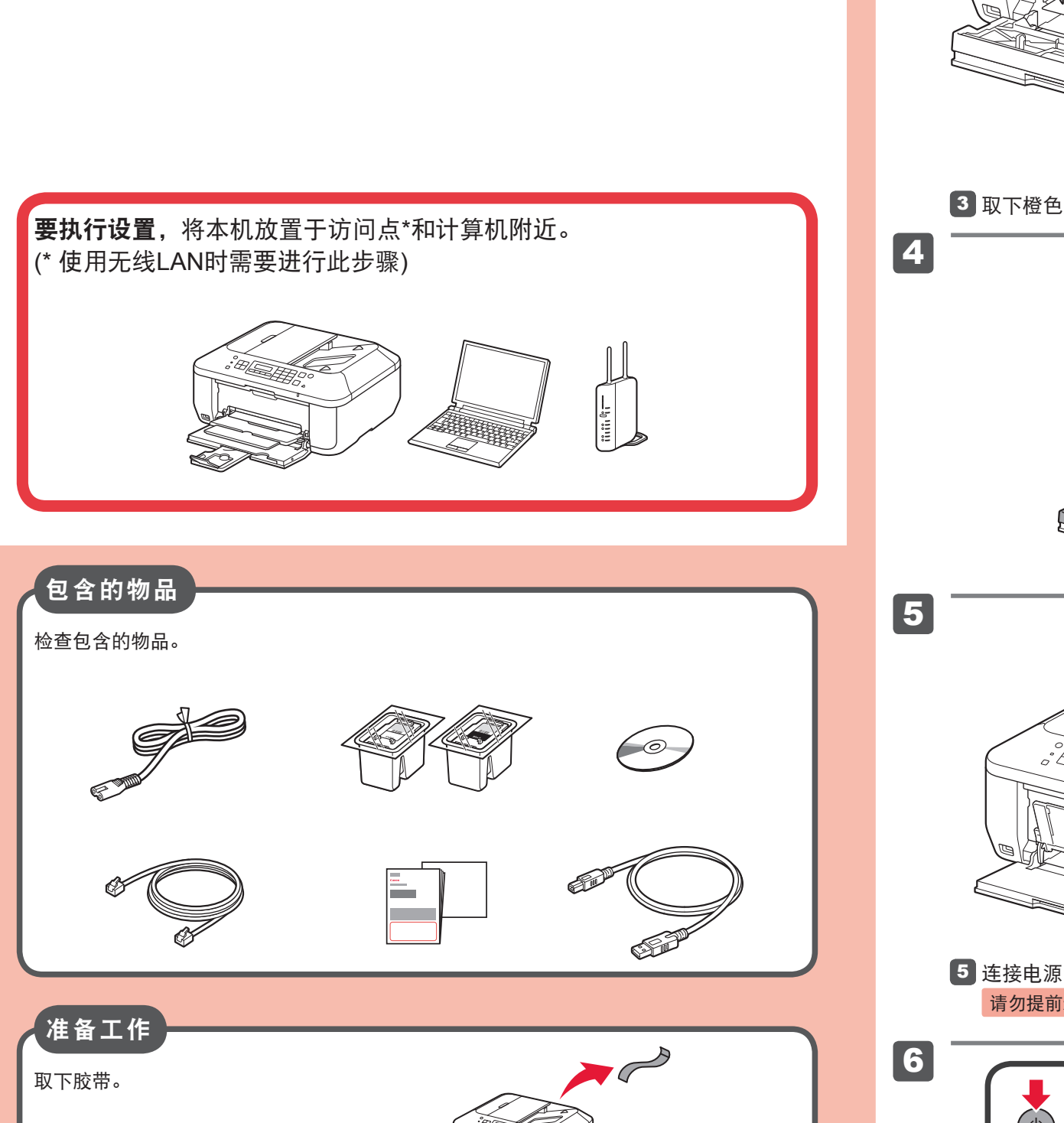

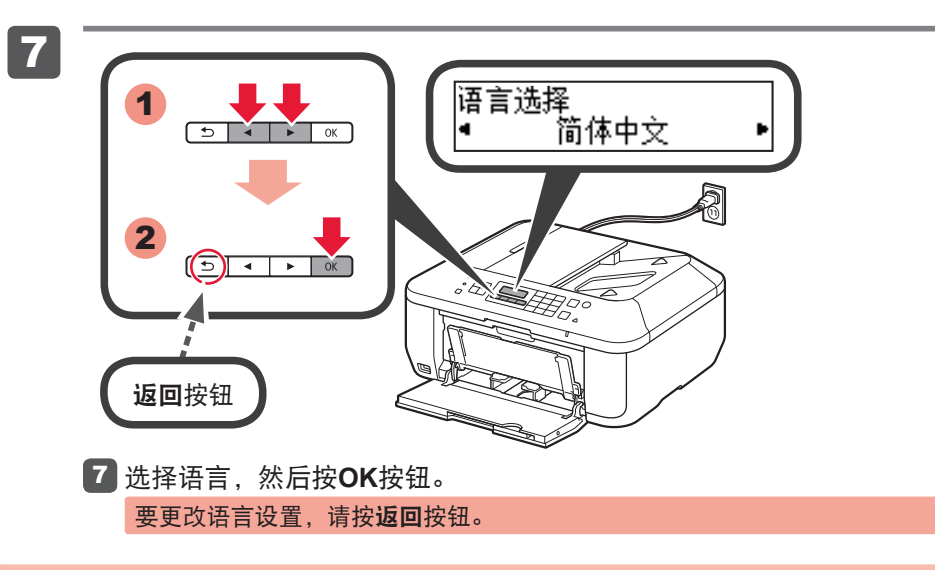

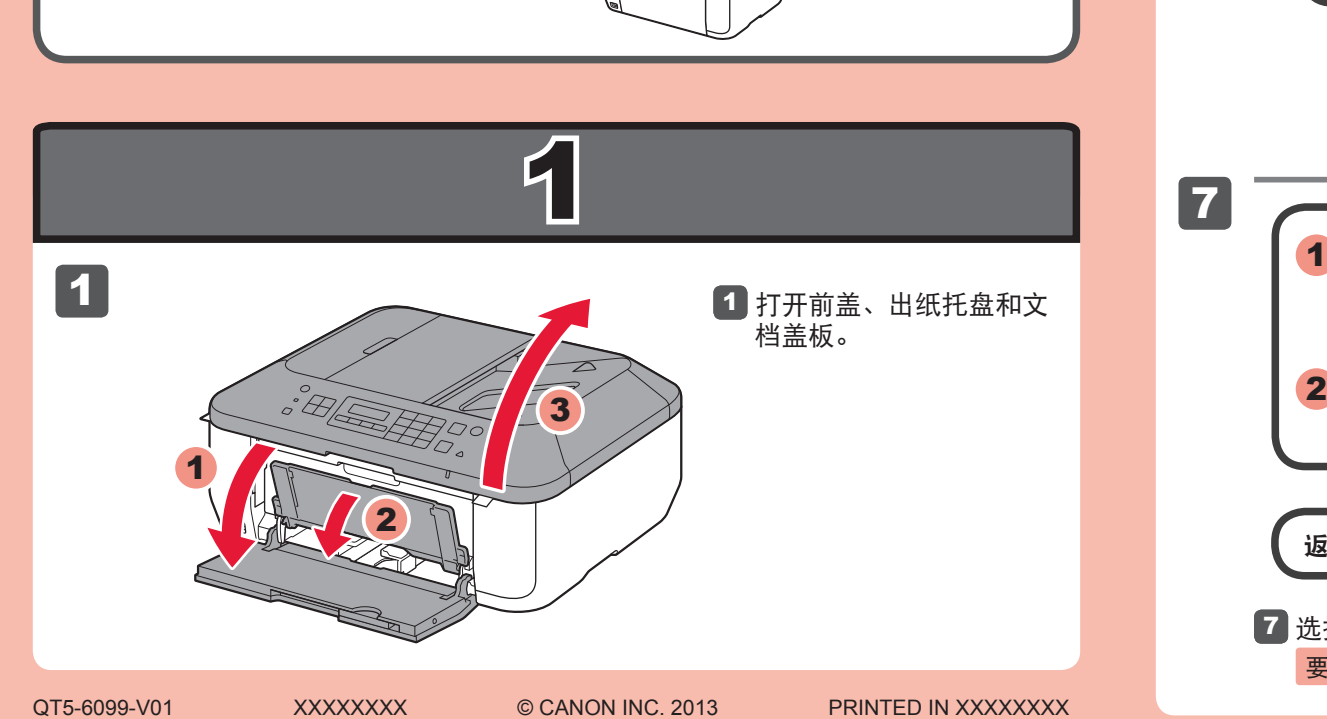

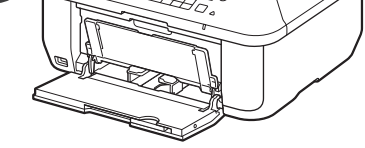

安装、使用产品前,请阅读使用说明书。 该说明书请保留备用。 请在充分理解内容的基础上,正确使用。

1

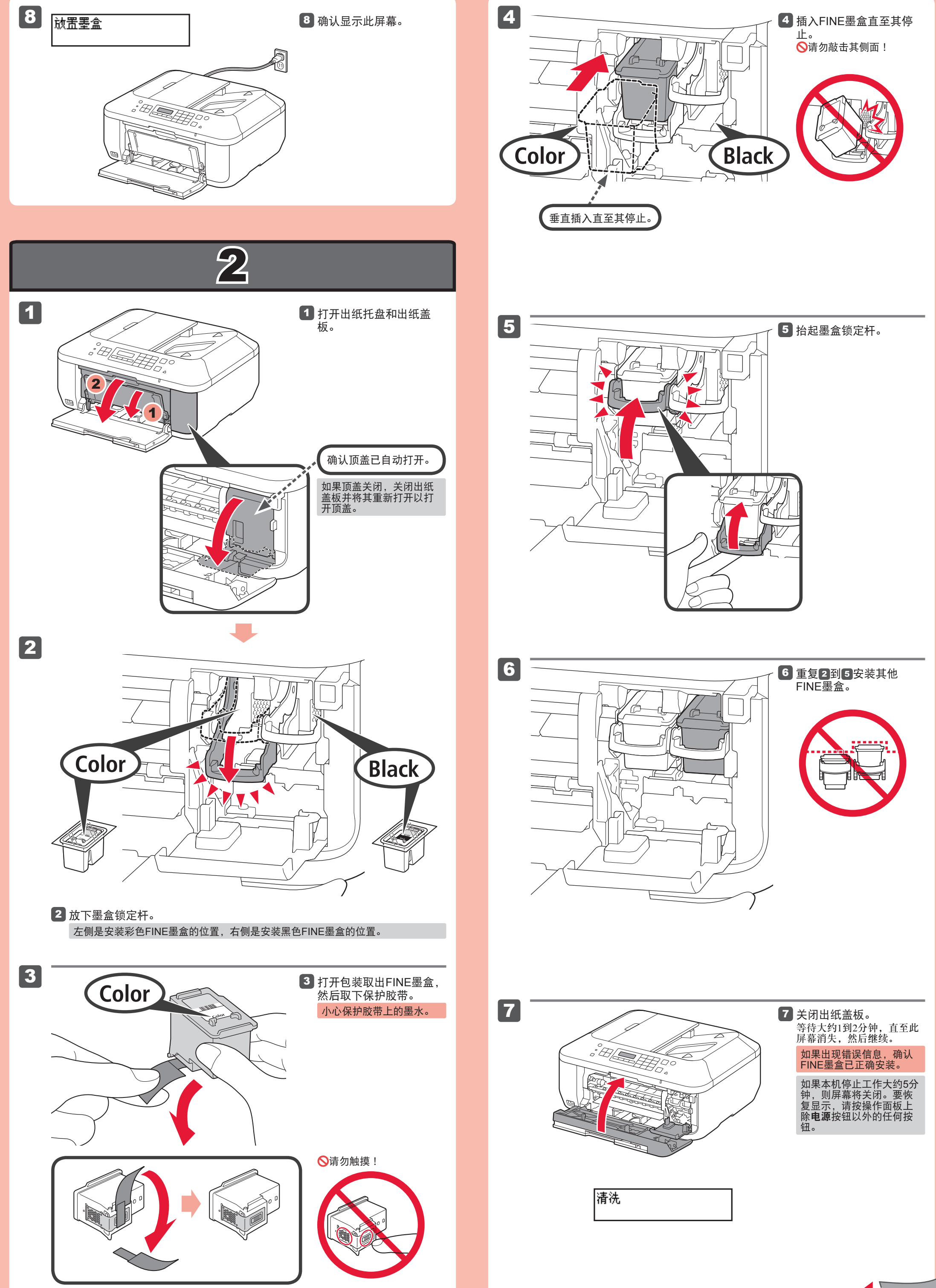

2

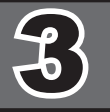

## 无线LAN设置 开始设置

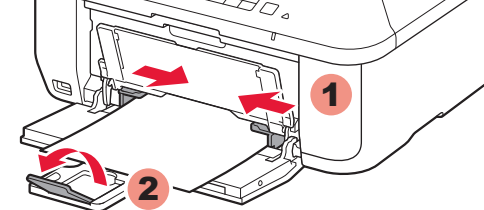

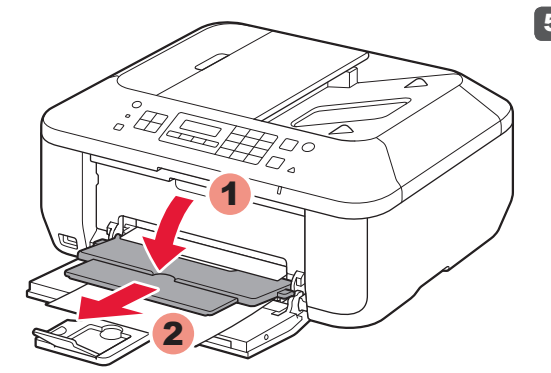

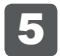

如果正在使用与WPS兼容的访问点,选择屏幕上的开始设置以连接到无线LAN,然后按照 屏幕上的说明操作。

如果选择其他设置或无法执行该步骤,选择现在取消,然后继续执行4。

\* 在5中,可以按照计算机屏幕上的说明连接到无线LAN或其他类型的网络。

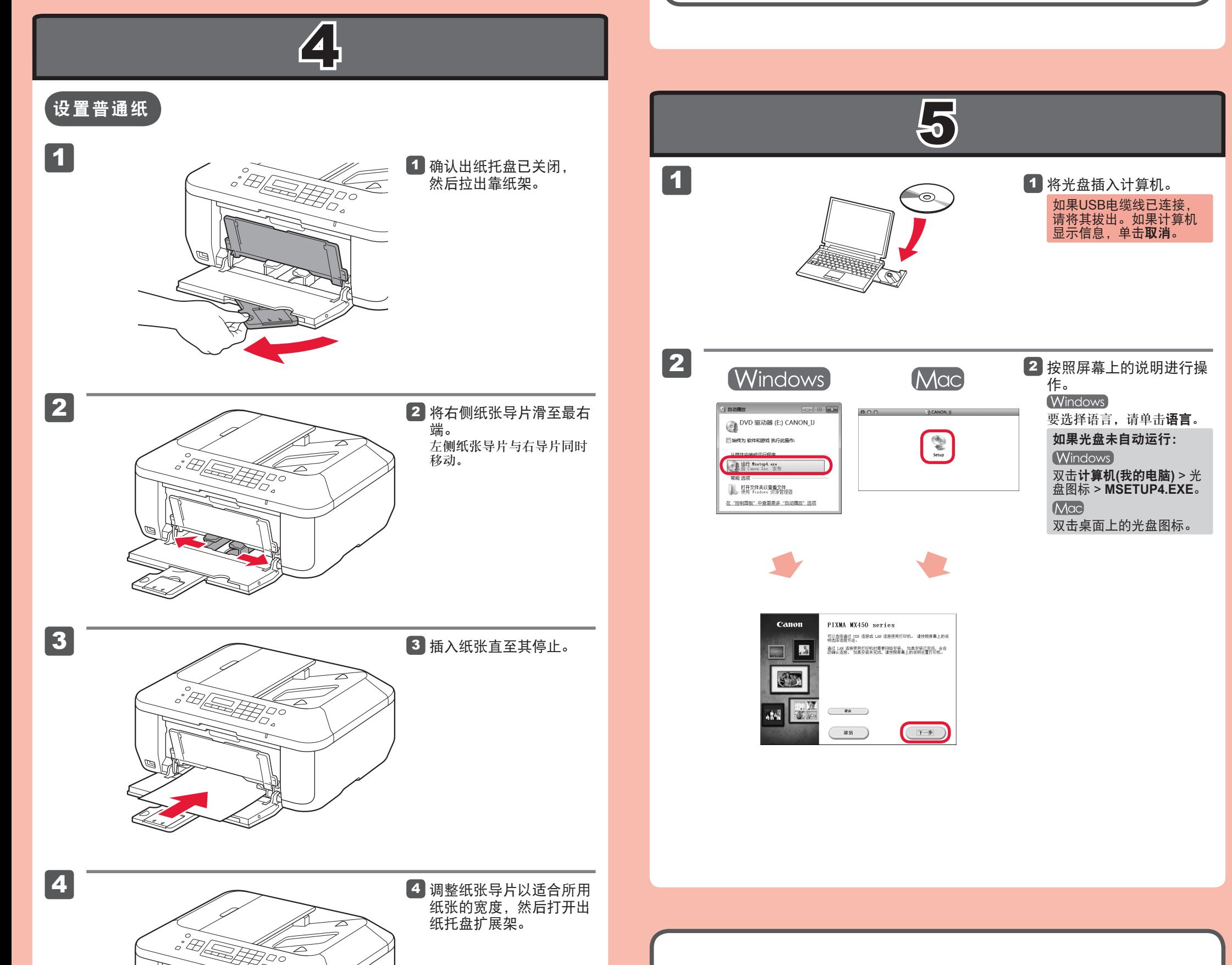

打开出纸托盘和出纸支 架。 5

> 不打开出纸托盘打印会 发生错误。

> 有关纸张信息,请参阅 电子手册或在线手册。

插入纸张时打印面向下直至其停止。 使用照片纸时,应调整介质类型和 尺寸的本机设置。有关详细资料, 请参阅电子手册或在线手册。

现在或随后可以设置本机的传真功能。有关设置说明,请参阅传真接收设置。

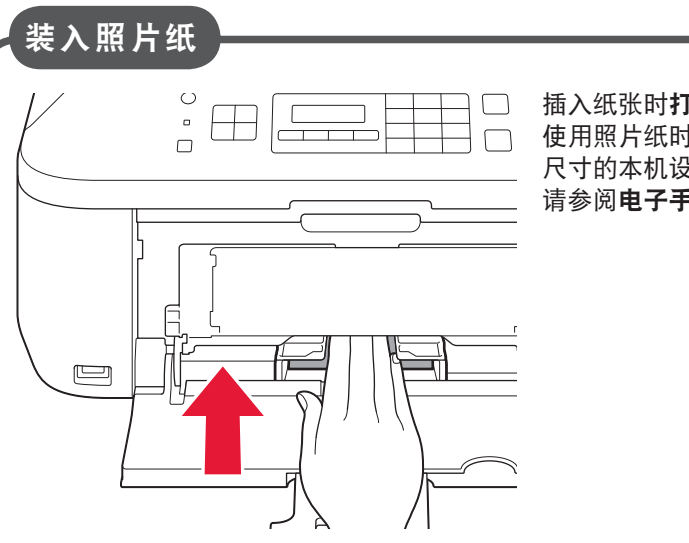

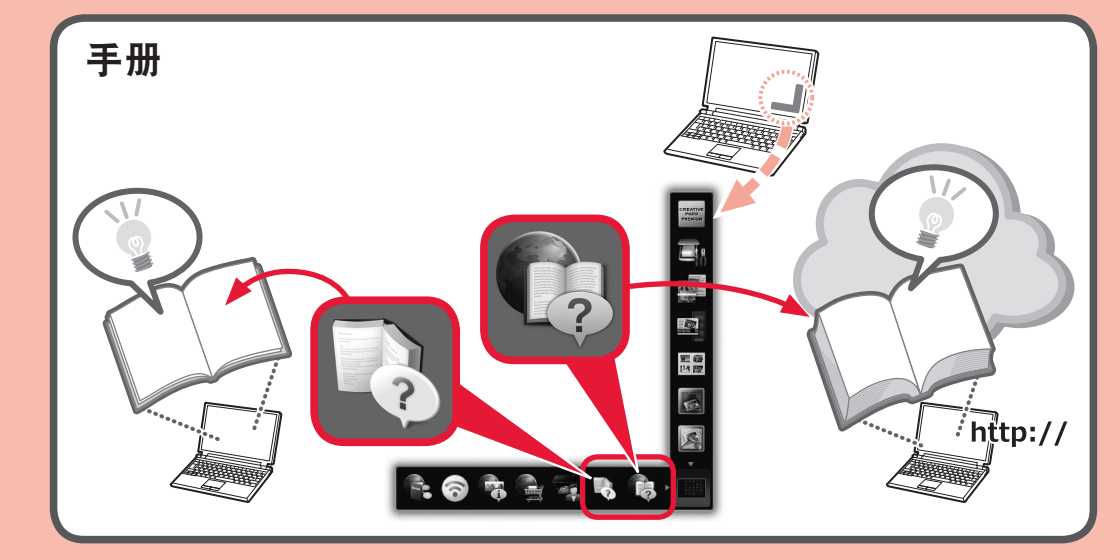

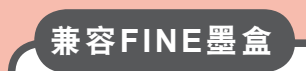

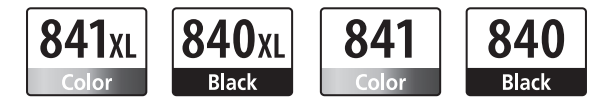

4

Color: CL-841XL Color: CL-841 Black: PG-840XL

Black: PG-840

## 原 产 地:越南

进 口 商 :佳能(中国)有限公司 地 址 :北京市东城区金宝街89号金宝大厦15层 邮政编码 :100005

修订日期 :2012.11

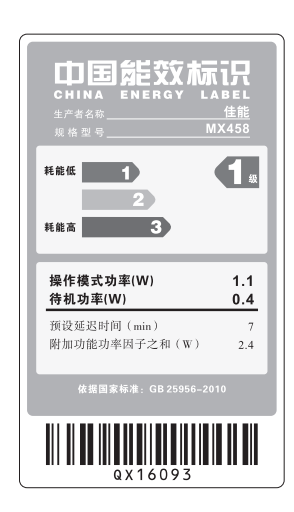